# みんなの青色申告20

# 「サービスパック」利用マニュアル

ソリマチ株式会社

### ■本サービスパックの対応内容

本サービスパックは、「みんなの青色申告20」のいくつかの機能を改良したものです。 みんなの青色申告20をご活用いただくため今後もサービスパックで内容の充実を 継続する予定です。

#### ■制限事項

本アップデートプログラムには以下の制限があります。

□みんなの青色申告20 Ver20.00.00 以降 がインストールされているパソコンを お持ちのお客様のみが導入可能です。

## ■注意事項

□みんなの青色申告20を起動している状態ではインストールできません。

- □本サービスパックのインストール前に一括データバックアップにてデータを保存して ください。(データバックアップによる保存でも構いません)
- □本サービスパックをインストール後に製品のCD-ROMから修復インストールを 行うと本サービスパックの内容が破棄され、みんなの青色申告20が起動できなく なる場合があります。 この場合は本サービスパックを再度インストールしてください。

### ■インストール

①プログラムは圧縮されており、ダウンロード後、みんなの青色申告20の場合は 「accper20sp○○○○○○○.exe」を実行すると、データの解凍が始まります。 (○○○○○○○は、ホームページからダウンロードする際に表示されている数字です。)

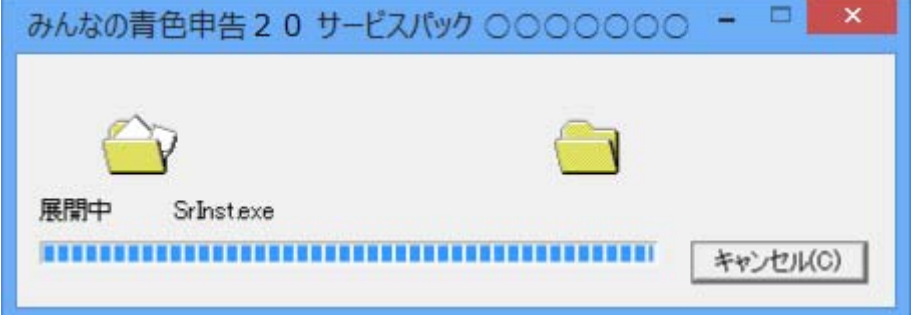

②解凍が終了するとサービスパックのインストール画面が表示されます。 みんなの青色申告20が起動していないことを確認した後に、 「インストールを開始する」をクリックしてください。 インストールが開始されます。

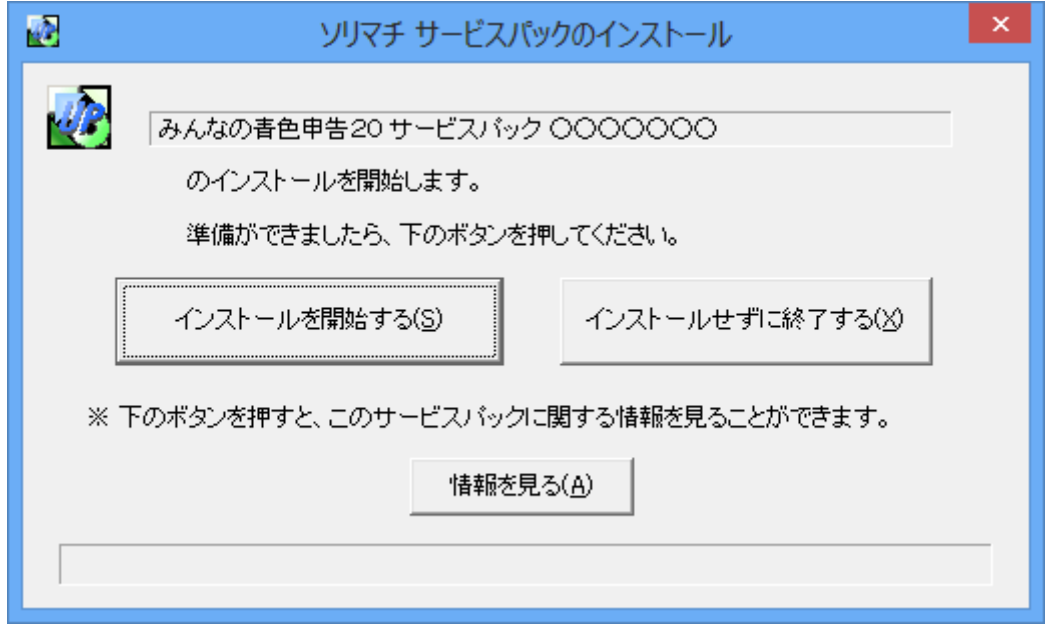

③インストールが完了すると以下の画面が表示され、サービスパックのインストールは 終了です。

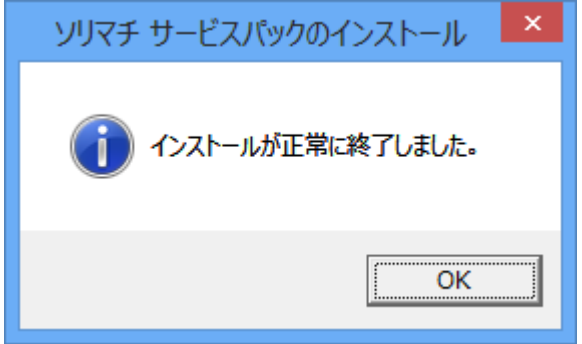

インストール後、「みんなの青色申告20」を起動して、通常通りお使いください。